# VIKTIGT!!!

## INNAN DU ANVÄNDER MUSIKANLÄGGNINGEN – LÄS FÖRST MANUALEN!

Sladdar och annat man behöver för att använda anläggningen finns *utanför* skåpet. Häng upp dem efter dig och lägg tillbaka allt på sin plats!

*Obs! Skåpet är låst och öppnas först efter överenskommelse med hyresansvarig. Det är inte tillåtet att ändra reglage och annat utan tillstånd först! Om vi behöver återställa utrustningen med hjälp av ljudfirman skickas fakturan till den som missbrukat utrustningen.*

Vid tillstånd: När du öppnar skåpet – ta det lite försiktigt. Skåpet har en metallbygel som hakar i skåplisten och de kan bli skeva. Tryck först till luckan både uppe och nere, och dra sen låset uppåt/utåt. Sen funkar det som ett "dörrhandtag", som du sen vrider åt höger.

### Manual för ljud/bild i Trögdsgården

Avser projektoranläggningen samt ljudutrustningen *Verson\_4\_181018 MLA*

Utrustningen är mycket enkel att använda och de reglage som kan påverka (och förstöra) ljudupplevelsen för andra är därför inlåsta i skåpet. Det finns två nycklar till det. Dessa finns hos uthyrningsansvarig och i Trögdsgårdens säkerhetsförvaring. Vid genomgång av lokalen kan man självklart få hjälp att reglera t.ex. bas och diskant men detta sköts av Trögdsgårdens ansvariga. Då kan man även få hjälp att koppla in Bluetooth. För en bra ljudupplevelse; ta gärna med några musikexempel i t.ex. mobilen så kan man sen ställa in ljudet efter dem.

**1. Sätt på mixern.** Man sätter på ljudutrustningen genom att sätta i den nedre kontakten. Då tänds lamporna i den.

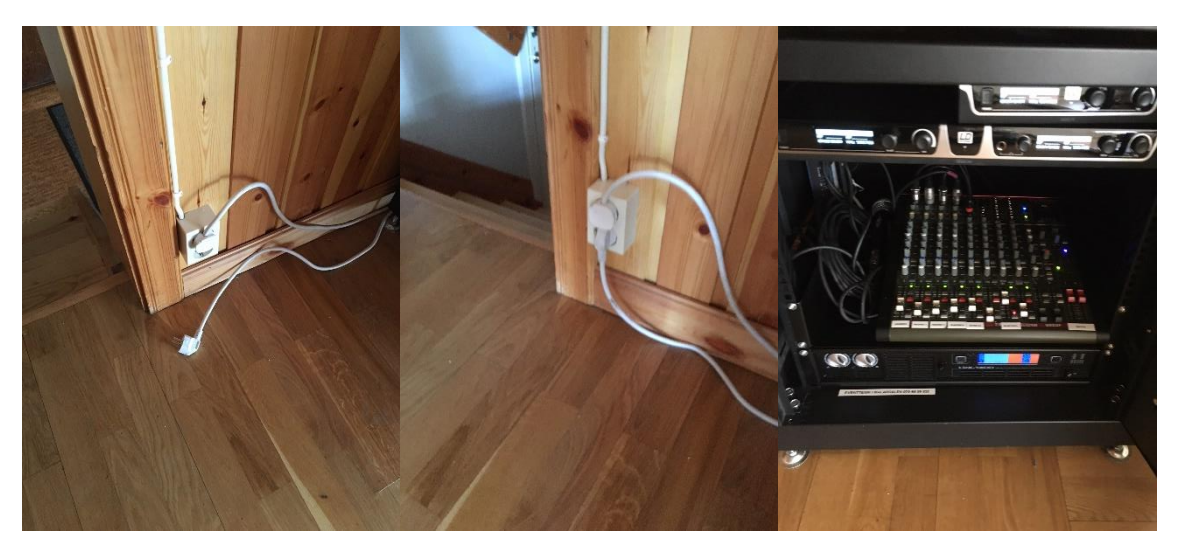

2. **Sätt på projektorn.** För att starta projektorn, sätt på den via fjärrkontrollen. Det tar en liten stund för den att starta (det hörs ett surrande ljud).

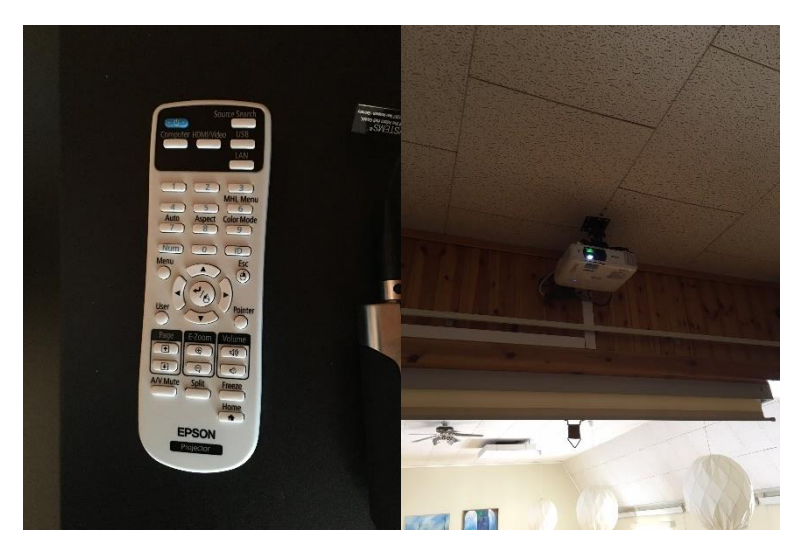

3. **Hissa ned filmduken**. Använd reglagen för att hissa ned projektorduken. Pil uppåt gör att den hissas upp, pil nedåt gör att den kommer ned, mittenknappen är "stopp".

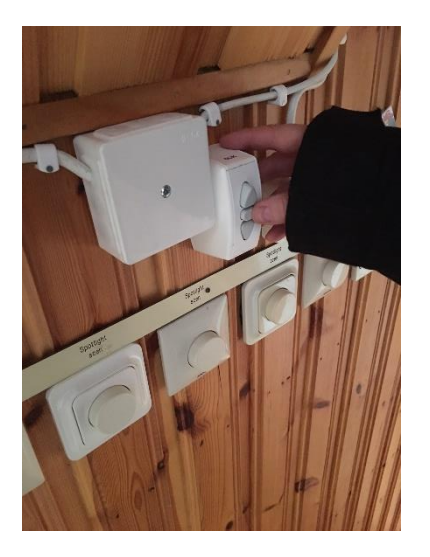

4. **Koppla in din dator eller mobil till utrustningen med sladd**. Beroende på om du vad du har för uttag kan du välja mellan HDMI- eller VGA-kabel. Aux-kabel finns också, för ljud till dator och mobil. Adapter finns att låna till Mac-dator om du inte har en egen. Vi tar en "pant" på 50 kr som återlämnas vid retur. Alla kablar hänger uppe till höger om "ljudskåpet". Streamar du musik via din telefon – kolla inställningarna och se till att du (för)laddar hem musiken i högsta kvalitet! Använd sladden för bäst resultat.

**Tips**! Har du kopplat in all utrustning och får ändå inte ljud? Och startat om allt en omgång? Kontrollera ljudinställningarna på din dator, så att det är rätt ljudkälla som datorn använder.

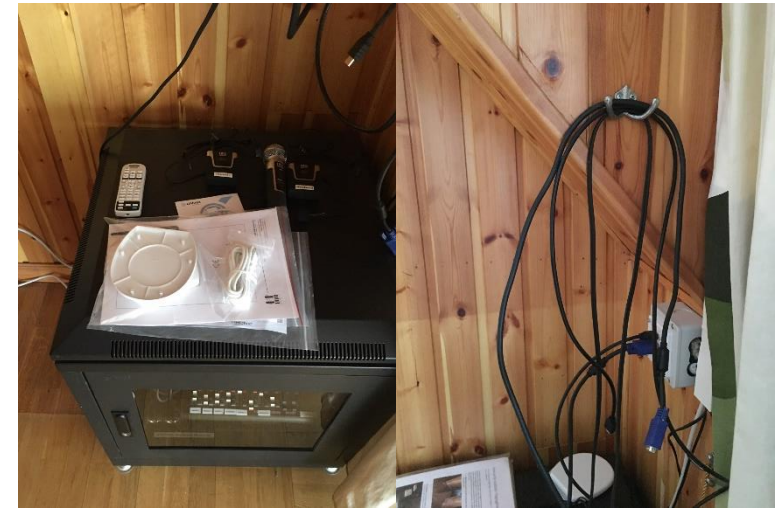

5. **Koppla din mobil via Bluetooth**. Om du ska använda Bluetooth behöver du meddela oss i förväg då det behöver aktiveras (och skåpet måste då vara upplåst). Det görs genom att man trycker på knappen under den gröna lampan, för att aktivera Bluetooth. Enheten du ansluter till heter PHONIC\_BT.

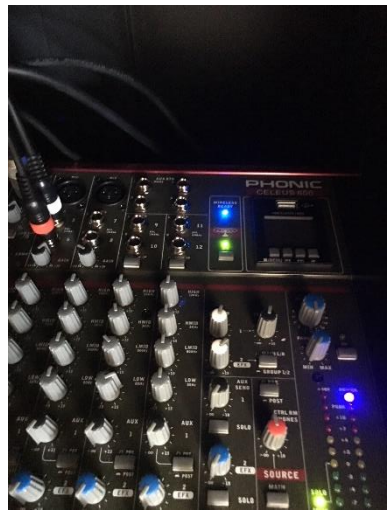

6. **Använd headset och mikrofoner.** Det finns ett trådlöst headset, en trådlös fast mikrofon och en sladdmikrofon. Vill du använda sladdmikrofonen behöver du meddela oss i förväg då skåpet måste vara upplåst. Alla mikrofoner sätts enkelt på med en av/på-knapp som sitter på den. Alla använder AA-batterier. Ett tips är att ta med egna, i reserv.

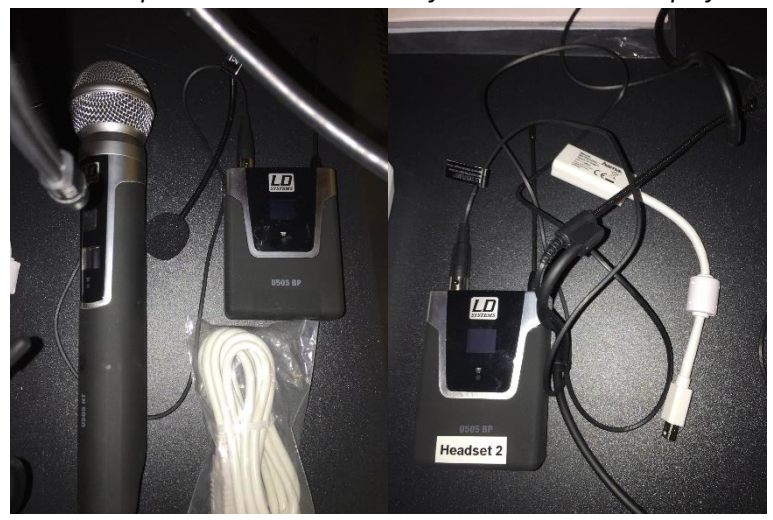

*OBS! Tänk på att minst en av mikrofonerna måste vara på för att hörselslingan ska fungera.*

7. **Vill du kunna spela LP-skivor och singlar i Trögdsgården?** Det går att låna vår adapter för detta ändamål. Koppla först ljudsladdarna till mixer och adapter enligt bilderna nedan. På adaptern ska uttaget för "Output Right/Left" användas, och det är det lediga reglaget märkt 7/8 som ska användas på mixern. Dra sedan upp volymreglaget. Be uthyrningsansvarig om hjälp att öppna skåpet, då du behöver komma åt mixern för att kunna koppla sladdarna och reglera volymen.

**OBS**! När adaptern inte används behöver volymreglaget vara neddragen i botten för att det inte ska surra.

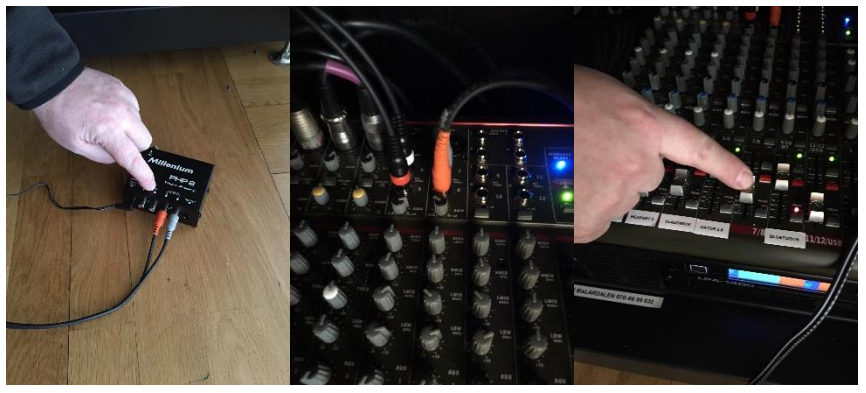

8. Lokalen är utrustad med hörselslinga. Ytterligare **manualer** finns för utlån – lycka till!

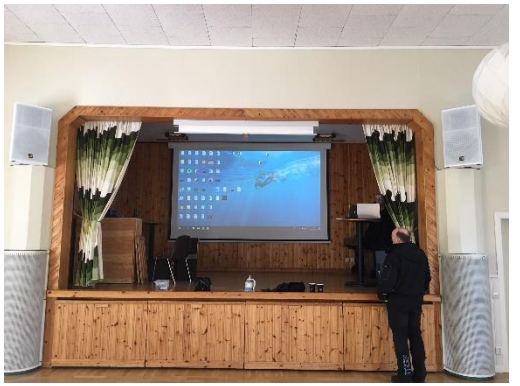

9. **Ska du använda Blu-rayspelaren när du ska visa film?** Då behöver du låna vår adapter för detta ändamål – annars kopplas ljudet enbart till projektorn. Sladdarna till denna adapter kopplas på samma sätt som vid skivspelande. Se 7) och gör på samma sätt, förutom att hdmisladden kopplas till dvd-spelaren.

### Enkel felsökning för ljud & mixer

Ibland händer det tyvärr att någon ändrat reglagen på ett felaktigt sätt, trots att det inte är tillåtet. Då finns det några saker som är bra att kolla.

#### Kolla först

Har du laddat hem musiken i bästa kvalitet? Då låter det också bäst!

Har du rätt mikrofonteknik? Mikrofonen ska vara lagom mycket framför munnen. Testa dig fram (riktas mikrofonen fel hörs inte mycket). **Obs**! Det går bara att köra ett av headseten, i kombination med antingen trådlös eller sladdmic (dvs inte båda headseten samtidigt).

#### Kolla sen – ang. mixern

- Är alla enheter på? Se till så att allt i mixerhyllorna lyser och är på! Kontrollera även att förstärkarnas volym (de tre översta "boxarna") har tillräcklig volym. De ska ligga på ca 90- 100.
- On-knapp ska lysa grön.
- Low-Cut (som tar bort bas) ska vara intryckt.
- L/R (som kopplar ihop mastern) ska vara intryckt.
- **Obs!** Ändra *aldrig* inställningar på Gain!

**VIKTIGT**! När du ändrar ljudnivåer – använd i första hand reglagen under respektive kanal. Masterreglaget till höger ska stå på "0" - 100% volym.

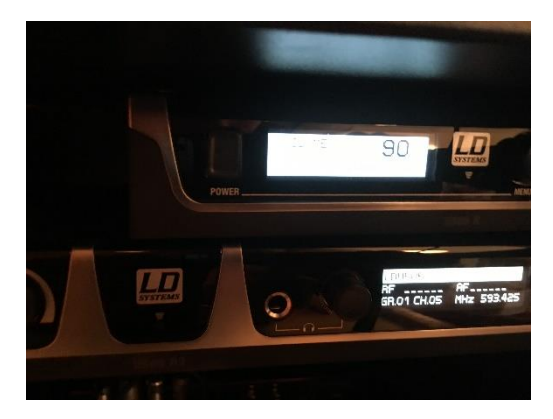

Se bilder för hur reglagen bör stå. Viktigt! Ändra *inte* inställningar på Gain! Ändra bara diskant/bas om det är nödvändigt (vilket det sällan är!).